# 在IOS路由器上使用分割隧道的NEM模式的 EzVPN配置示例

### 目錄

[簡介](#page-0-0) [必要條件](#page-0-1) [需求](#page-0-2) [採用元件](#page-0-3) [慣例](#page-1-0) [設定](#page-1-1) [網路圖表](#page-1-2) [組態](#page-1-3) [VPN客戶端配置](#page-6-0) [驗證和疑難排解](#page-6-1) [相關資訊](#page-6-2)

### <span id="page-0-0"></span>簡介

此配置詳細介紹Cisco IOS®軟體版本12.3(11)T中的新功能,通過該功能,可以將路由器配置為 EzVPN客戶端和同一介面上的伺服器。流量可以從VPN客戶端路由到EzVPN伺服器,然後返回到另 一個遠端EzVPN伺服器。

請參閱[設定IPsec路由器動態LAN到LAN對等路由器和VPN客戶端](//www.cisco.com/en/US/tech/tk583/tk372/technologies_configuration_example09186a00801dddbb.shtml),以瞭解更多有關在中心輻射環境 中的兩台路由器之間存在LAN到LAN配置的場景,其中Cisco VPN客戶端也連線到集線器且使用擴 展身份驗證(XAUTH)。

有關在Cisco 871路由器與具有NEM模式的Cisco 7200VXR路由器之間的EzVPN配置示例,請參閱 [7200 Easy VPN Server to 871 Easy VPN Remote配置示例](//www.cisco.com/en/US/tech/tk583/tk372/technologies_configuration_example09186a0080808395.shtml)。

### <span id="page-0-1"></span>必要條件

#### <span id="page-0-2"></span>需求

本文件沒有特定需求。

#### <span id="page-0-3"></span>採用元件

本文中的資訊係根據以下軟體和硬體版本:

- EzVPN客戶端和伺服器路由器上的Cisco IOS軟體版本12.3(11)T。
- 遠端EzVPN伺服器路由器上的Cisco IOS軟體版本12.3(6) (可以是支援EzVPN伺服器功能的任

何加密版本)。

● Cisco VPN使用者端版本4.x

注意:本文是使用Cisco IOS軟體版本12.4(8)的Cisco 3640路由器重新認證的。

本文中的資訊是根據特定實驗室環境內的裝置所建立。文中使用到的所有裝置皆從已清除(預設 )的組態來啟動。如果您的網路正在作用,請確保您已瞭解任何指令可能造成的影響。

### <span id="page-1-0"></span>慣例

請參閱[思科技術提示慣例以瞭解更多有關文件慣例的資訊。](//www.cisco.com/en/US/tech/tk801/tk36/technologies_tech_note09186a0080121ac5.shtml)

### <span id="page-1-1"></span>設定

本節提供用於設定本文件中所述功能的資訊。

註:使用[Command Lookup Tool\(](//tools.cisco.com/Support/CLILookup/cltSearchAction.do)僅[供已](//tools.cisco.com/RPF/register/register.do)註冊客戶使用)可獲取本節中使用的命令的詳細資訊。

#### <span id="page-1-2"></span>網路圖表

在此網路圖中,RouterA設定為EzVPN使用者端和伺服器。這允許它接受來自VPN客戶端的連線 ,並在連線到RouterB時充當EzVPN客戶端。來自VPN客戶端的流量可以路由到RouterA和 RouterB後面的網路。

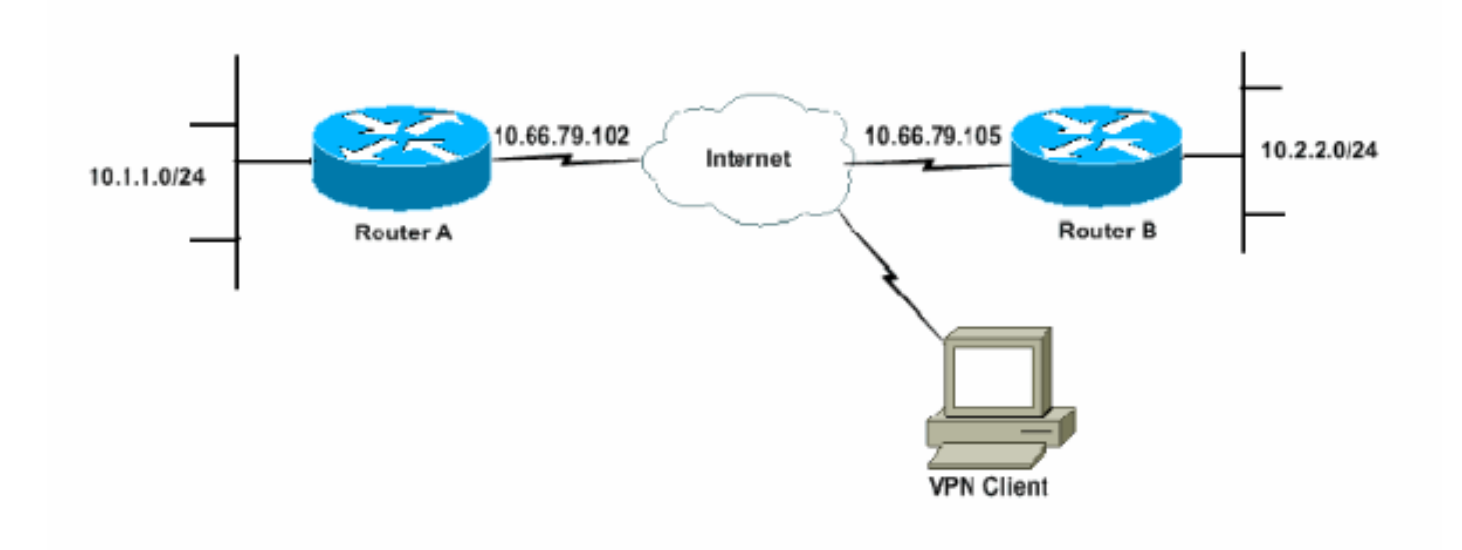

#### <span id="page-1-3"></span>組態

必須為VPN客戶端連線配置RouterA的IPsec配置檔案。在此路由器上使用標準EzVPN伺服器配置以 及EzVPN客戶端配置不起作用。路由器在第1階段協商失敗。

在此組態範例中,RouterB將10.0.0.0/8分隔通道清單傳送到RouterA。通過此配置,VPN客戶端池 不能是10.x.x.x超網中的任何內容。發生的情況是,RouterA為從10.1.1.0/24到10.0.0.0/8的流量建立 到RouterB的SA。例如,假設您有一個VPN客戶端連線,並從本地池10.3.3.1獲取IP地址。 RouterA成功為從10.1.1.0/24到10.3.3.1/32的流量建立另一個SA。但是,當從VPN客戶端收到的資 料包被回覆然後命中RouterA時,RouterA會通過隧道將它們傳送到RouterB。這是因為它們匹配其 SA 10.1.1.0/24到10.0.0.0/8,而不是更具體的匹配項10.3.3.1/32。

您還必須在RouterB上設定分割通道。否則,VPN客戶端流量將永遠無法正常工作。如果沒有定義 分割通道 (本例中為RouterB上的acl 150),RouterA會為從10.1.1.0/24到0.0.0.0/0的流量 (所有流 量)建立一個SA。 當VPN客戶端連線並從任何池接收任何IP地址時,其返回流量始終通過隧道傳 送到RouterB。這是因為它先被匹配。由於此SA定義了「所有流量」,因此無論您的VPN客戶端地 址池是什麼,流量永遠不會返回到它。

總之,您必須使用拆分隧道,並且VPN地址池必須與拆分隧道清單中的任何網路不同。

本檔案會使用以下設定:

- 路由器 A
- 路由器 B

#### 路由器 A version 12.4 service timestamps debug datetime msec service timestamps log datetime msec no service password-encryption ! hostname RouterA ! boot-start-marker boot-end-marker ! logging buffered 4096 debugging enable password cisco ! username glenn password 0 cisco123 no network-clock-participate slot 1 no network-clock-participate wic 0 aaa new-model ! ! **aaa authentication login userlist local aaa authorization network groupauthor local** aaa session-id common ip subnet-zero ip cef ! ip dhcp-server 172.17.81.127 ! ! crypto isakmp policy 1 encr 3des authentication pre-share group 2 ! crypto isakmp keepalive 20 10 ! *!--- Group definition for the EzVPN server feature. !--- VPN Clients that connect in need to be defined with this !--- group name/password and are allocated these attributes.* **crypto isakmp client configuration group VPNCLIENTGROUP key mnbvcxz domain nuplex.com.au pool vpn1 acl 150** !

```
!
 !--- IPsec profile for VPN Clients. crypto isakmp
profile VPNclient
   description VPN clients profile
   match identity group VPNCLIENTGROUP
   client authentication list userlist
   isakmp authorization list groupauthor
   client configuration address respond
!
!
crypto ipsec transform-set 3des esp-3des esp-sha-hmac
!
!
!--- Configuration for EzVPN Client configuration. These
parameters !--- are configured on RouterB. ACL 120 is
the new "multiple-subnet" !--- feature of EzVPN. This
allows the router to build an additional !--- SA for
traffic that matches the line in ACL 120 so that traffic
!--- from VPN Clients are routed over the EzVPN Client
tunnel !--- to RouterB. Without this, VPN Clients are
only able to !--- connect to subnets behind RouterA, and
not RouterB.
 crypto ipsec client ezvpn china
  connect auto
  group china key mnbvcxz
 mode network-extension
 peer 10.66.79.105
 acl 120
!
!
  crypto dynamic-map SDM_CMAP_1 99
  set transform-set 3des
  set isakmp-profile VPNclient
 reverse-route
!
!
crypto map SDM_CMAP_1 99 ipsec-isakmp dynamic SDM_CMAP_1
!
!
!
interface FastEthernet0/0
 description Outside interface
  ip address 10.66.79.102 255.255.255.224
  ip nat outside
  ip virtual-reassembly
  duplex auto
  speed auto
crypto map SDM_CMAP_1
 crypto ipsec client ezvpn china
!
!
interface FastEthernet1/0
  description Inside interface
  ip address 10.1.1.1 255.255.255.0
  ip nat inside
  ip virtual-reassembly
 duplex auto
  speed auto
crypto ipsec client ezvpn china inside
!
!
!--- IP pool of addresses. Note that this pool must be
!--- a different supernet to any of the split tunnel !--
```

```
- networks sent down from RouterB. ip local pool vpn1
192.168.1.1 192.168.1.254
ip classless
ip route 0.0.0.0 0.0.0.0 10.66.79.97
!
no ip http server
no ip http secure-server
ip nat inside source list 100 interface FastEthernet0/0
overload
!
access-list 100 deny ip 10.1.1.0 0.0.0.255 192.168.1.0
0.0.0.255
access-list 100 permit ip 10.1.1.0 0.0.0.255 any
!--- Access-list that defines additional SAs for this !-
-- router to create to the head-end EzVPN server
(RouterB). !--- Without this, RouterA only builds an SA
for traffic !--- from 10.1.1.0 to 10.2.2.0. VPN Clients
!--- that connect (and get a 192.168.1.0 address) !---
are not able to get to 10.2.2.0. access-list 120 permit
ip 192.168.1.0 0.0.0.255 10.0.0.0 0.255.255.255
!--- Split tunnel access-list for VPN Clients. access-
list 150 permit ip 10.1.1.0 0.0.0.255 any
access-list 150 permit ip 10.2.2.0 0.0.0.255 any
dialer-list 1 protocol ip permit
!
!
control-plane
!
!
!
!
line con 0
 exec-timeout 0 0
 login authentication nada
line aux 0
 modem InOut
 modem autoconfigure type usr_courier
  transport input all
 speed 38400
line vty 0 4
 transport preferred all
 transport input all
!
!
end
路由器 B
version 12.4
service timestamps debug datetime msec
service timestamps log datetime msec
no service password-encryption
!
hostname RouterB
!
boot-start-marker
boot-end-marker
!
logging buffered 4096 debugging
!
aaa new-model
```

```
!
!
!--- No XAuth is defined but can be if needed. aaa
authorization network groupauthor local
aaa session-id common
ip subnet-zero
ip cef
!
!
!
crypto isakmp policy 1
 encr 3des
 authentication pre-share
 group 2
crypto isakmp keepalive 10
!
!
!--- Standard EzVPN server configuration, !--- matching
parameters defined on RouterA. crypto isakmp client
configuration group china
 key mnbvcxz
 acl 150
!
!
crypto ipsec transform-set 3des esp-3des esp-sha-hmac
!
crypto dynamic-map dynmap 1
 set transform-set 3des
 reverse-route
!
!
!
crypto map mymap isakmp authorization list groupauthor
crypto map mymap client configuration address respond
crypto map mymap 10 ipsec-isakmp dynamic dynmap
!
!
!
!
interface Ethernet0/0
 description Outside interface
 ip address 10.66.79.105 255.255.255.224
 half-duplex
 crypto map mymap
!
!
interface Ethernet0/1
 description Inside interface
 ip address 10.2.2.1 255.255.255.0
 half-duplex
!
no ip http server
no ip http secure-server
ip classless
ip route 0.0.0.0 0.0.0.0 10.66.79.97
!
!
access-list 150 permit ip 10.0.0.0 0.255.255.255 any
!
!
line con 0
 exec-timeout 0 0
line aux 0
line vty 0 4
```
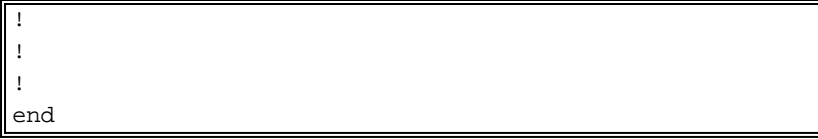

### <span id="page-6-0"></span>VPN客戶端配置

建立一個引用路由器RouterA的IP地址的新連線條目。此範例中的群組名稱為「 VPNCLIENTGROUP」,密碼為「mnbvcxz」,這在路由器組態中可看到。

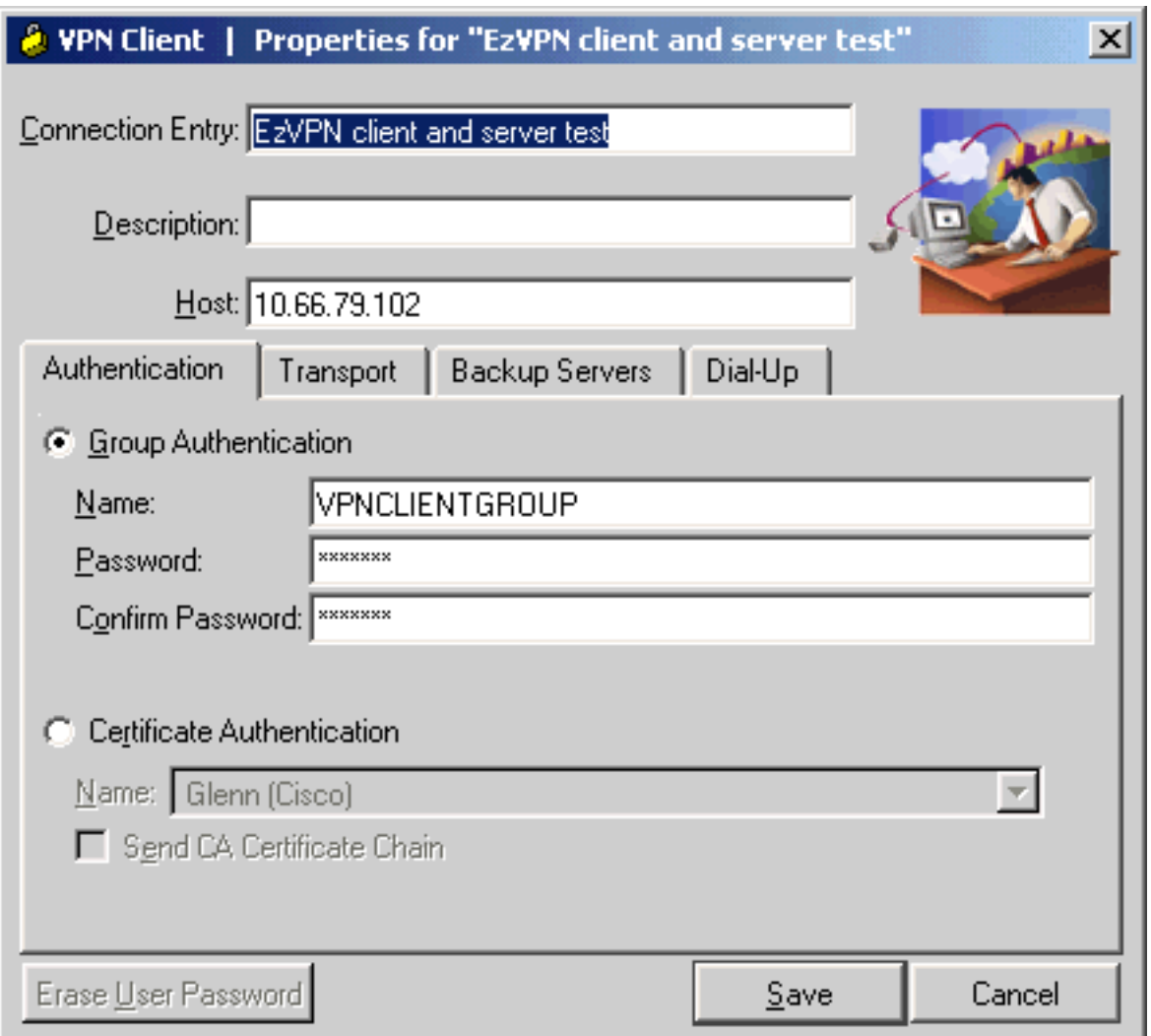

### <span id="page-6-1"></span>驗證和疑難排解

本節提供的資訊可用於確認您的組態是否正常運作。請參閱[IP安全性疑難排解 — 瞭解和使用](//www.cisco.com/en/US/tech/tk583/tk372/technologies_tech_note09186a00800949c5.shtml) [debug命令](//www.cisco.com/en/US/tech/tk583/tk372/technologies_tech_note09186a00800949c5.shtml)以瞭解其他驗證/疑難排解資訊。如果遇到任何VPN客戶端問題或錯誤,請參[閱VPN客戶](//www.cisco.com/en/US/products/sw/secursw/ps2308/products_tech_note09186a00801f253d.shtml) [端GUI錯誤查詢工具](//www.cisco.com/en/US/products/sw/secursw/ps2308/products_tech_note09186a00801f253d.shtml)。

[輸出直譯器工具](https://www.cisco.com/cgi-bin/Support/OutputInterpreter/home.pl)(僅供[已註冊客](//tools.cisco.com/RPF/register/register.do)戶使用)(OIT)支援某些show命令。使用OIT檢視show命令輸出的分析  $\circ$ 

## <span id="page-6-2"></span>相關資訊

• [IPsec設定檔組態](//www.cisco.com/en/US/products/sw/iosswrel/ps1839/products_feature_guides_list.html?referring_site=bodynav)

- <u>• [Cisco VPN使用者端支援頁面](//www.cisco.com/en/US/products/sw/secursw/ps2308/tsd_products_support_series_home.html?referring_site=bodynav)</u>
- <u>[IPsec協商/IKE通訊協定支援頁面](//www.cisco.com/en/US/tech/tk583/tk372/tsd_technology_support_protocol_home.html?referring_site=bodynav)</u>
- <u>• [技術支援與文件 Cisco Systems](//www.cisco.com/cisco/web/support/index.html?referring_site=bodynav)</u>